Elevate AutoCad Tips A Elevate Co Login - Hendricks C... **Re** Home / Hendricks... **D** Layer Gallery, India... OPUS: the Online P... Beacon - Hendricks... **Untitled Map A** Nicholas 4 2  $\equiv$  Menu Search by Address, Parcel Id or Owner Name

The quickest way to find a specific corner stone is by searching by township -Range and Section. To start, click on the drop -

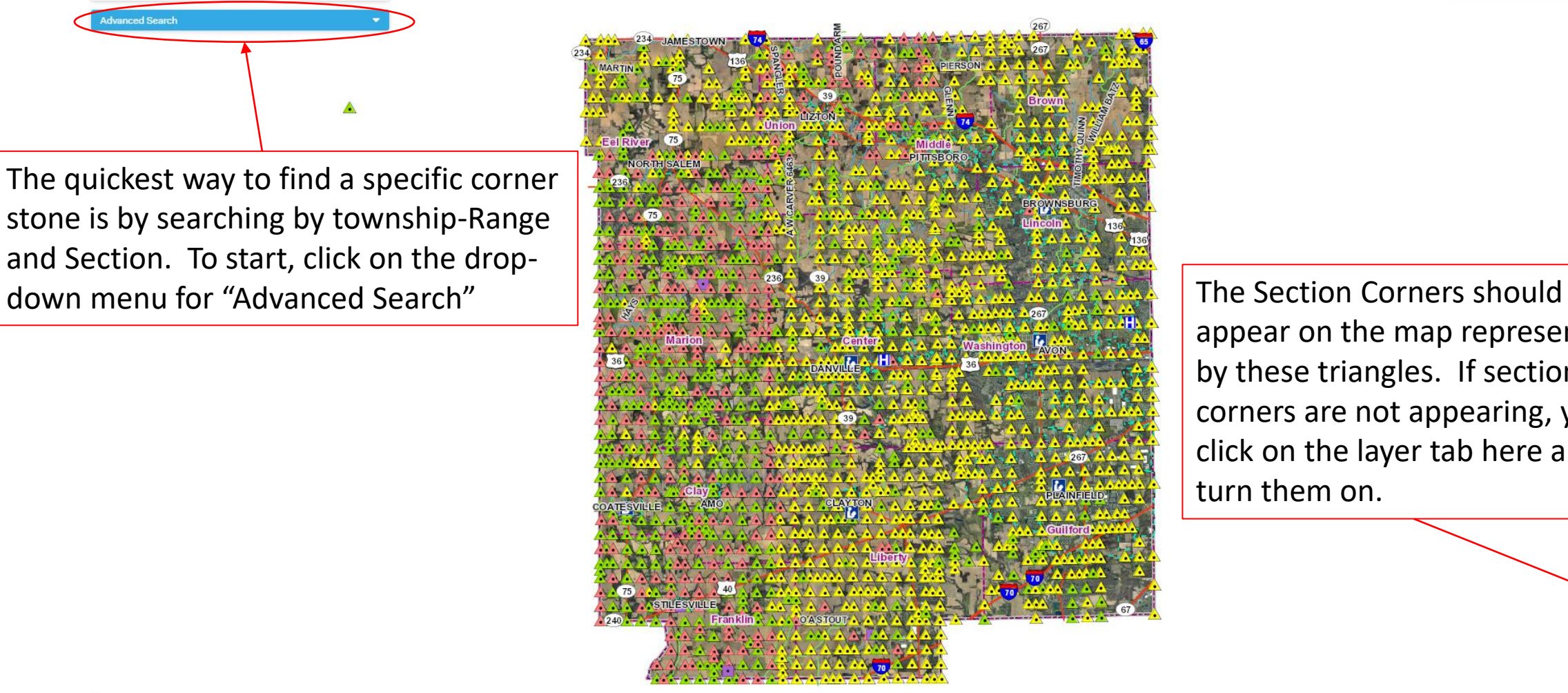

appear on the map represented by these triangles. If section corners are not appearing, you click on the layer tab here and turn them on.

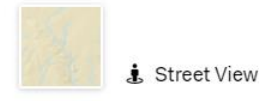

dvanced Search

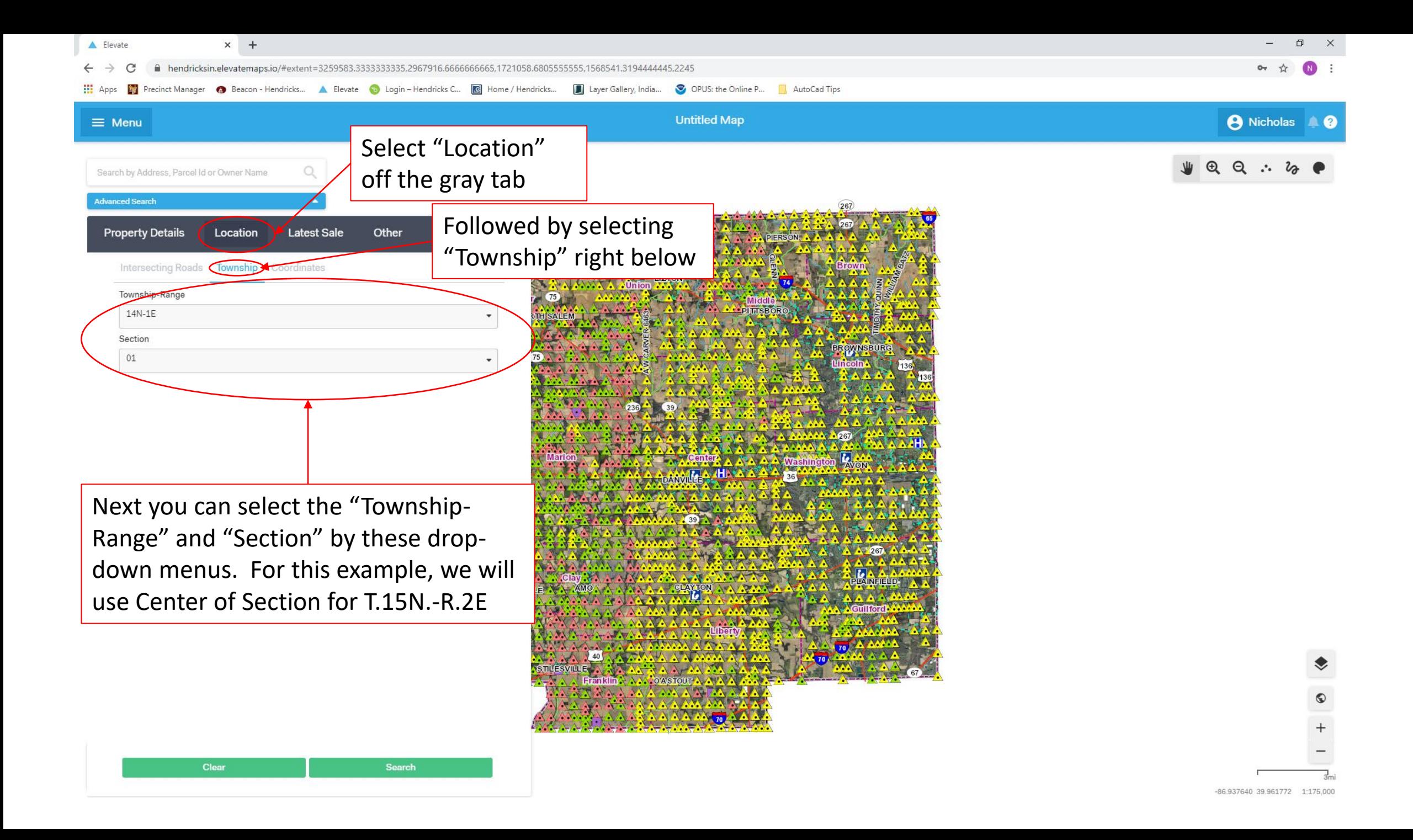

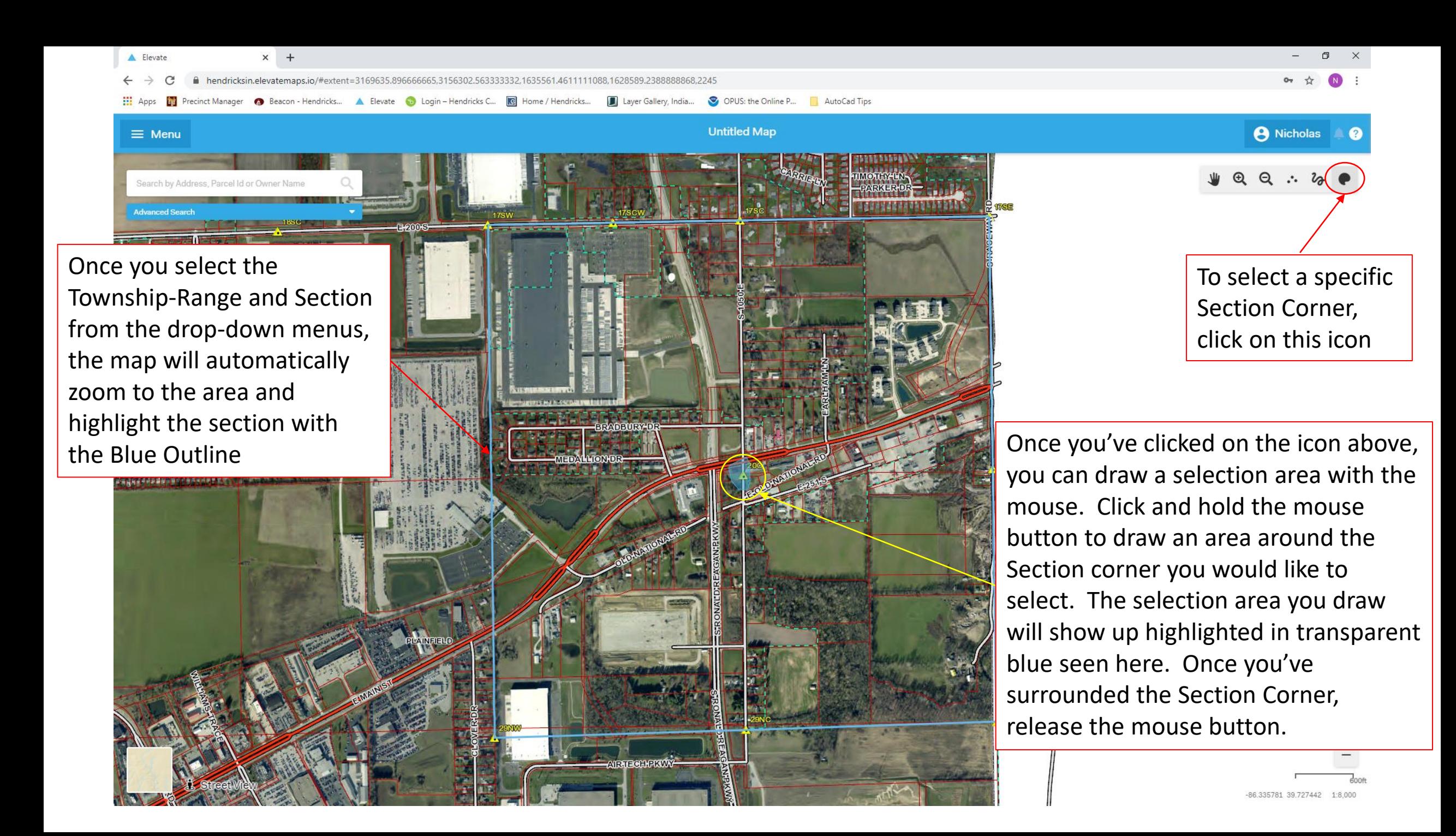

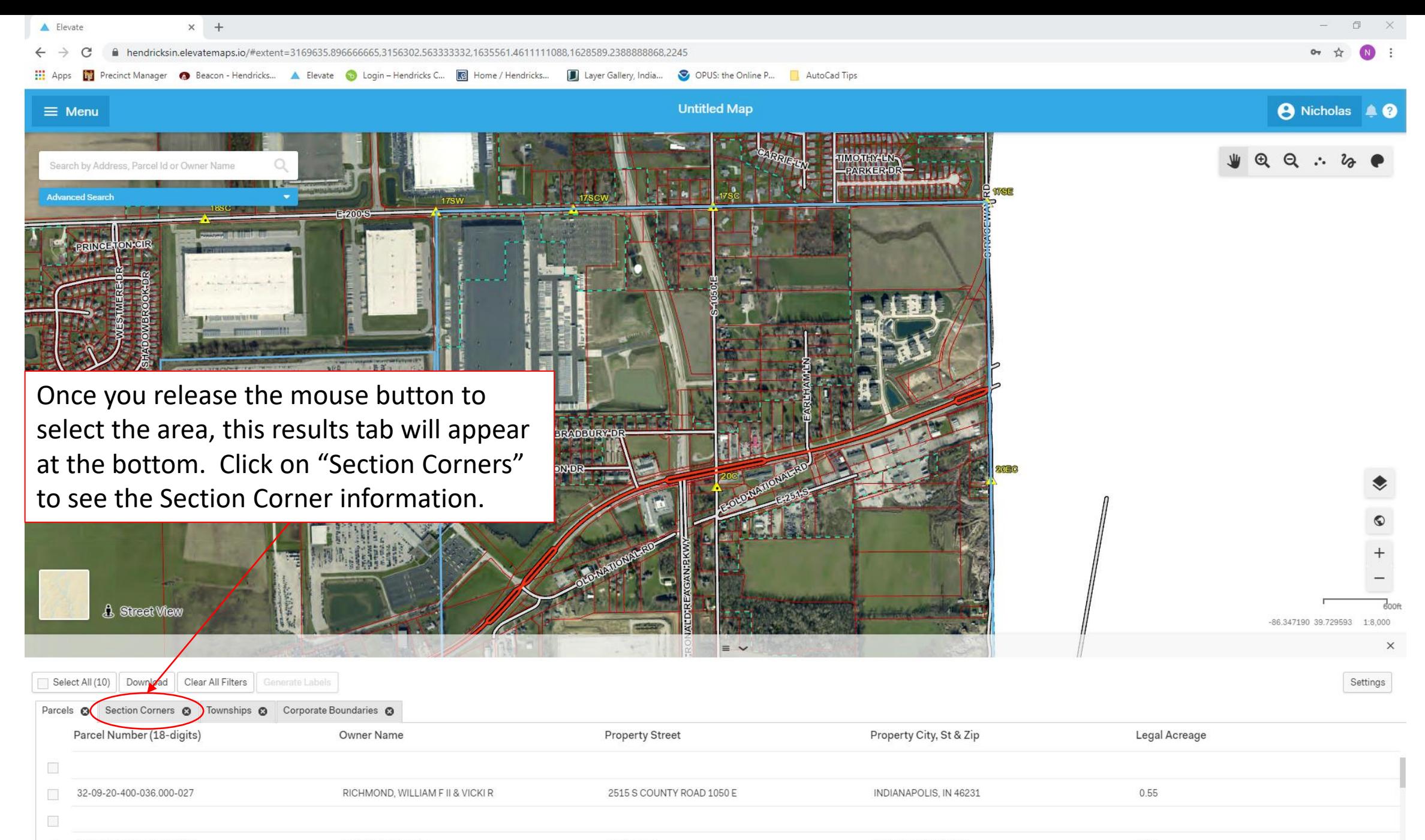

 $100 - 1$ 32-09-20-100-016 000-027 PI AINFIFI D IN 46168

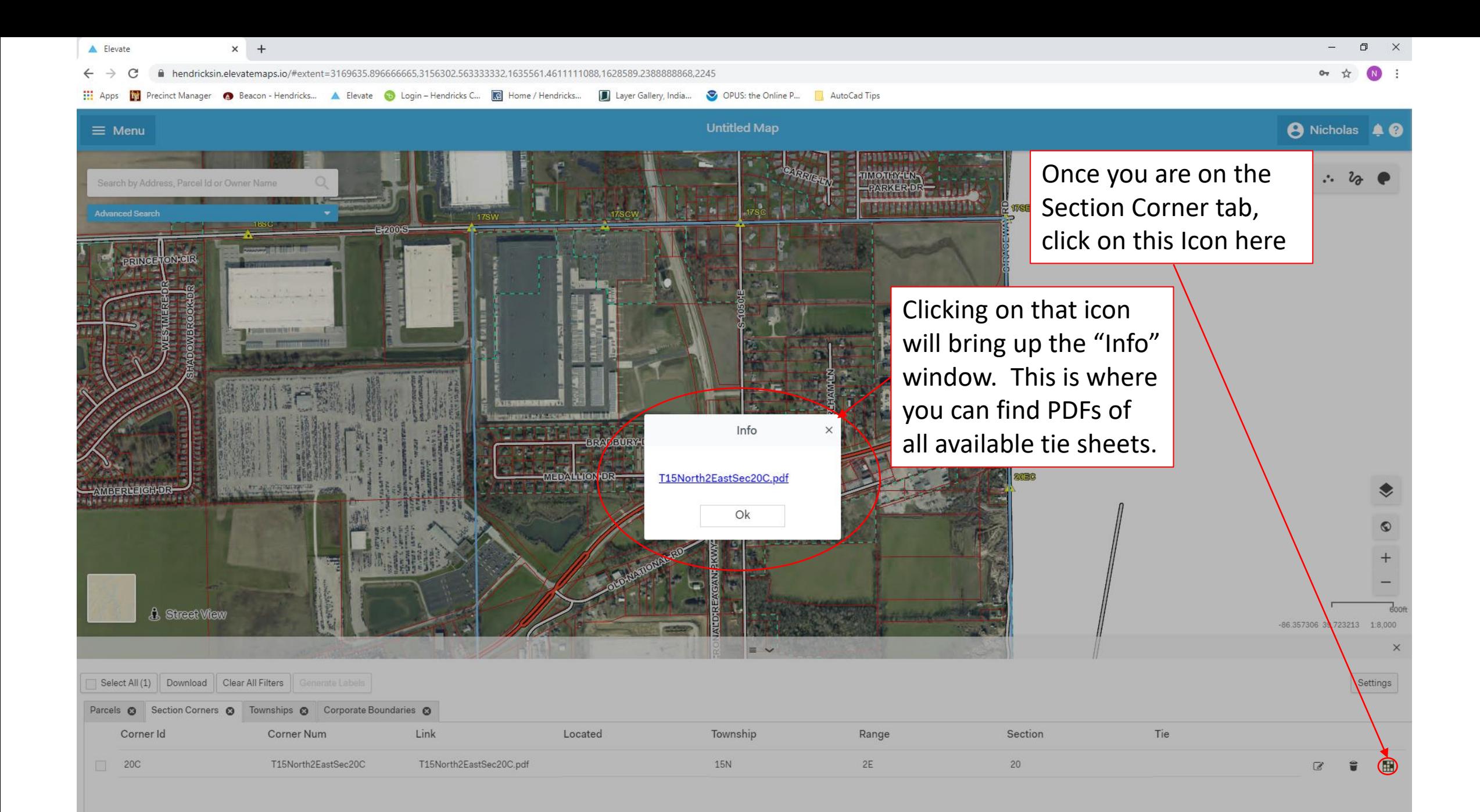

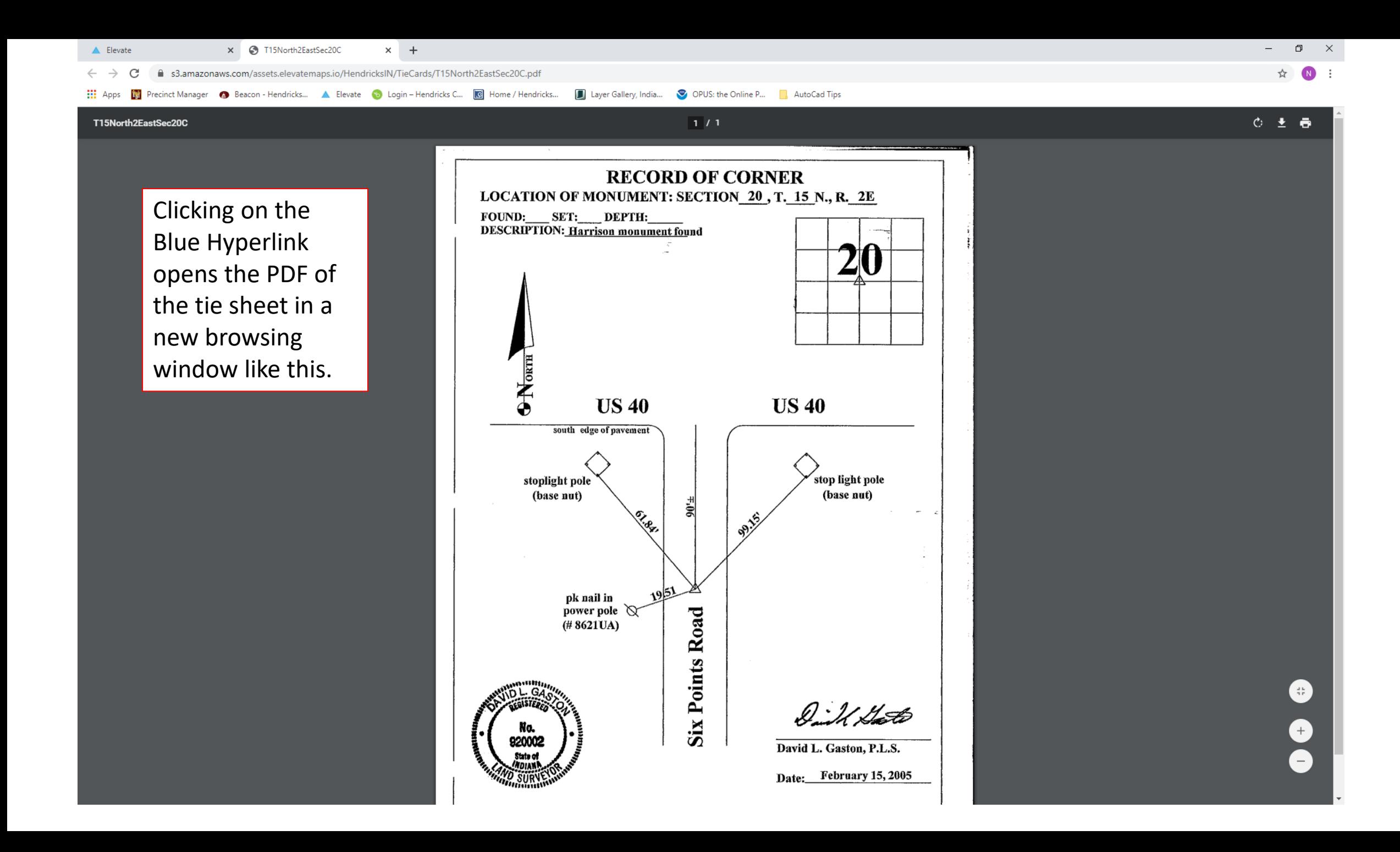